# **PORTAIL DE TÉLÉSERVICES DES AGENCES DE L'EAU**

Pour accéder directement au site de télédéclaration : **https://teleservices.lesagencesdeleau.fr**

ou à partir du site : **www.lesagencesdeleau.fr**

### UN NOUVEL ESPACE, DE NOUVEAUX SERVICES Ayez le bon réflexe, télédéclarez !

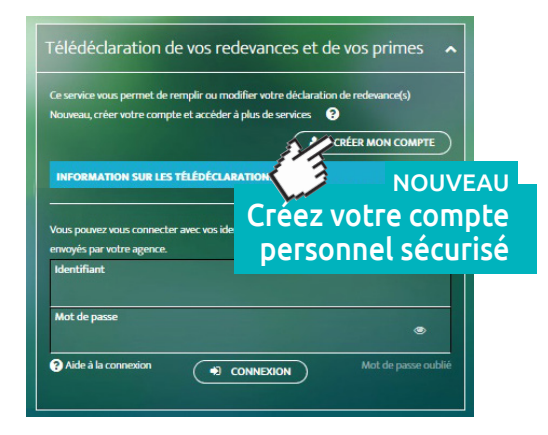

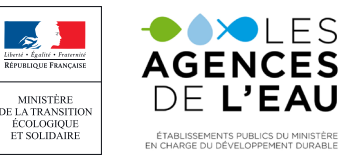

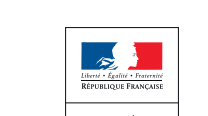

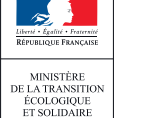

© AERM / janvier 2020 - conception : Agence de l'eau Rhin-Meuse

#### **BESOIN D'AIDE ?**

J'appelle l'assistance téléphonique 10 N° Vert 0 805 69 38 38

ou l'assistance par email A ENVOYER UN COURRIEL

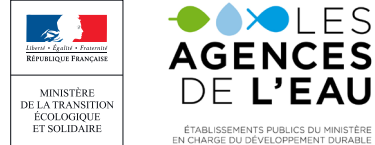

## JE M'IDENTIFIE **Connexion**

<sup>n</sup> **Identifiez-vous**, en créant votre compte personnel à partir des identifiants fournis par votre agence de l'eau (conseillé).

#### ■ **ou connectez-vous,**

directement avec les identifiants fournis par votre agence de l'eau.

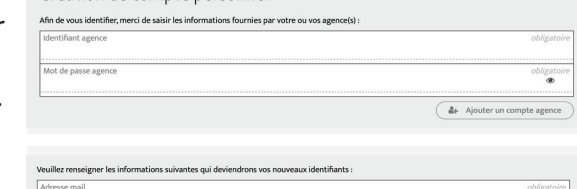

 $\overset{obligata}{\bullet}$ 

bligato

Création de compte personnel

firmation mot de nasse nersonr

#### JE TÉLÉDÉCLARE **Saisie en ligne des déclarations** 2

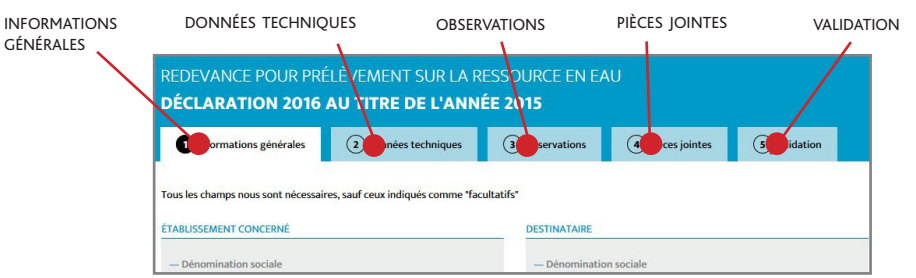

#### **Une déclaration à remplir et à valider jusqu'au 31 mars**

#### <sup>n</sup> **Après chaque étape, cliquez sur le bouton "sauvegarder et passer à l'étape suivante".**

Cela vous permettra de contrôler et de sauvegarder les informations déjà saisies.

#### <sup>n</sup> Après vérification des informations

saisies, **validez votre déclaration.**

Le document sera automatiquement signé et sera disponible dans la rubrique **"** Vos documents **"**.

Valider

#### **JE GÉRE MES REDEVANCES** 3

**Nouvel espace, nouveaux services**

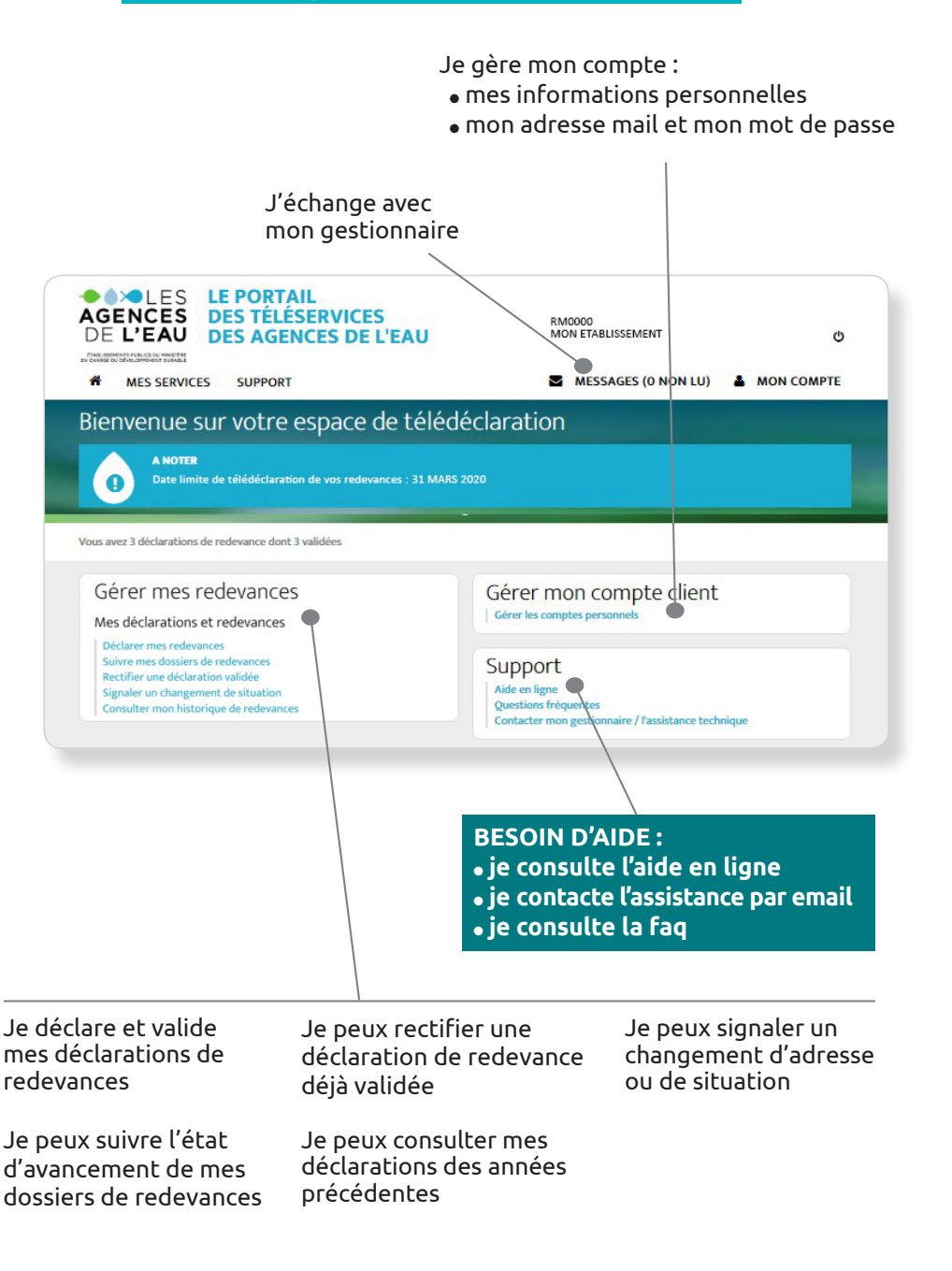